## **How to transfer music to Android phones and tablets wirelessly**

Usually when you want to transfer songs from your computer to your device you perform the following steps

- 1. Connect your Android Device to the computer.
- 2. Transfer music into Android Device.

If you have a large collection this will take a very long time and at times you may fall in storage space problem.

Using Tonido can overcome this problem , as Tonido allows you to transfer music wirelessly and you can also Play the music file and listen to it without downloading it.

Step 1: Install t[h](http://www.tonido.com/kbase/www.tonido.com/downloads/)e Tonido desktop app in your PC (Windows,Mac and Linux) and create an user account . Please download Tonido desktop software from h [ere.](http://www.tonido.com/kbase/www.tonido.com/downloads/) It is completely FREE.

Step 2: Install the Tonido app from Play Store.

Step 3: Enter the user account information in your Tonido app and watch your videos from anywhere!

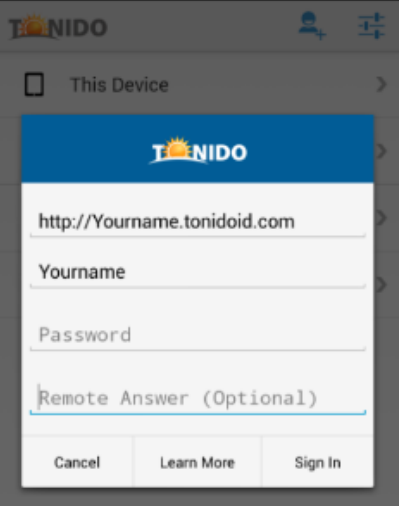

## To transfer music

1.Navigate to the file that contains your music collection.

2.If you want to play the single file, you can select it and play.

\*Play Folder Songs - It will Interrupt the currently playing song and start playing the selected folder.

\*Queue Folder Songs - It will not interrupt the currently playing song and it will queue in the currently playing list.

\*Download Folder Files - It will Download all the contents in the particular folder.

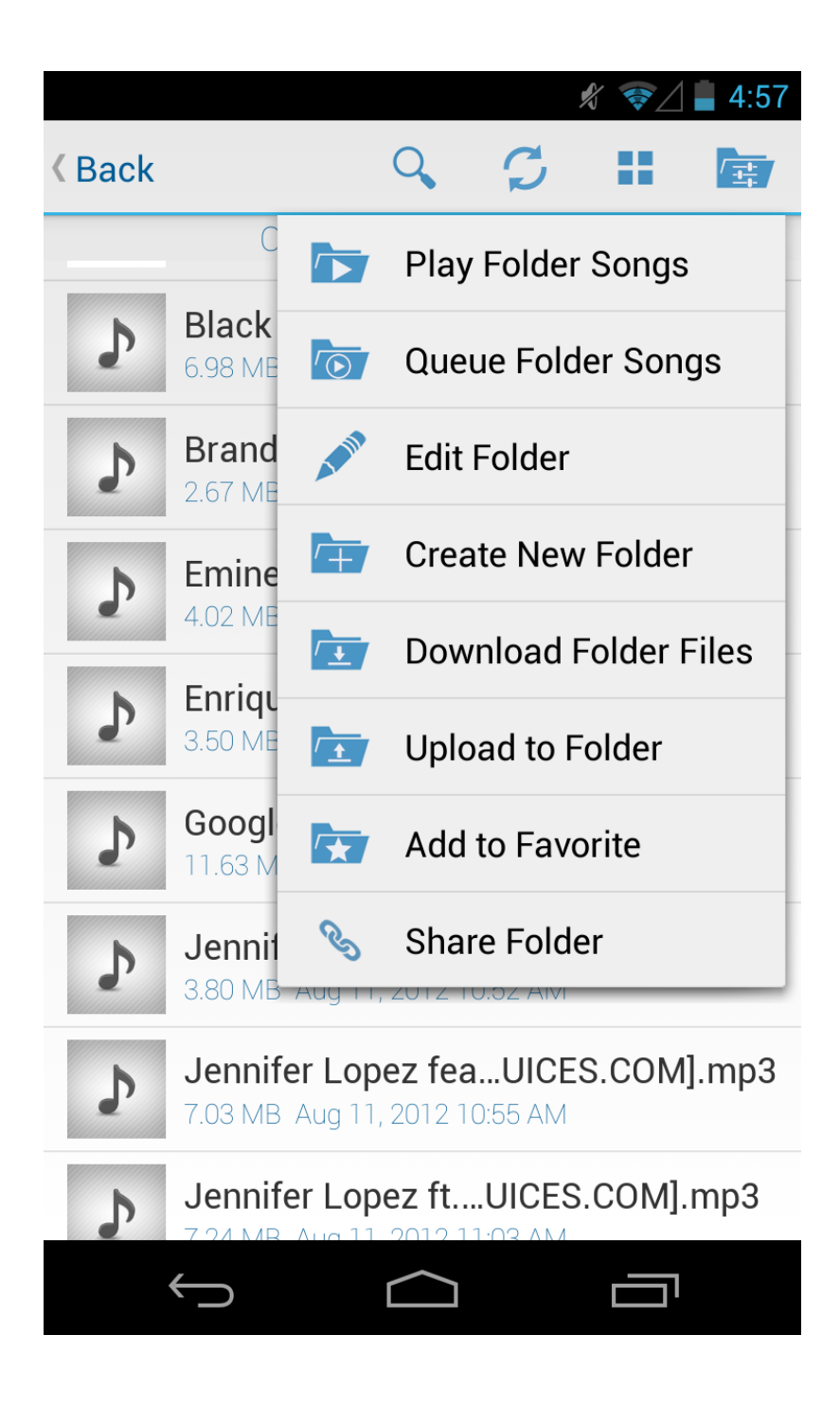